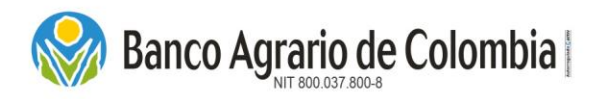

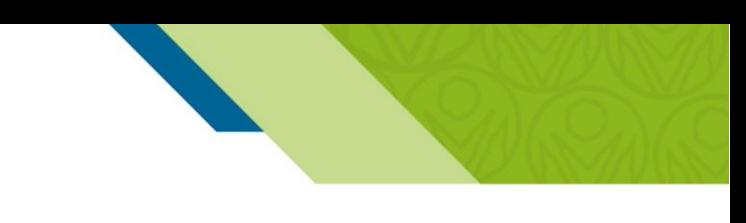

En este documento podrá encontrar el diseño de la estructura que deben tener los archivos planos para la emisión masiva de los depósitos judiciales a través del Portal de Pagos y Depósitos *Judiciales.*

#### 1. Nombre y extensión del archivo

El nombre del archivo plano debe ser renombrado de la siguiente forma: GDYYYYMMDDXXXXXXXXXXXX\_CC.TXT y debe ser guardado en Bloc de Notas.

- GD: Código fijo depósitos judiciales.
- YYYYMMDD: Año, Mes, Día (Fecha en la que se validará o aplicará archivo).
- XXXXXXXXXXX: Número de Identificación del consignante, consta de 11 dígitos. El número de identificación se alinea a la derecha y se completa con ceros a la izquierda hasta completar los 11 dígitos. *Si es NIT Persona Jurídica debe contener el dígito de verificación.*
- : Raya al piso.
- CC: Consecutivo que el cliente maneja para identificar los archivos de un mismo día de proceso. Serial numérico de dos dígitos 01, 02, 03, etc.
- TXT: Formato del tipo de archivo (plano), que corresponde al Bloc de Notas.

#### 2. Registro de Control

El encabezado del archivo debe cumplir la siguiente estructura:

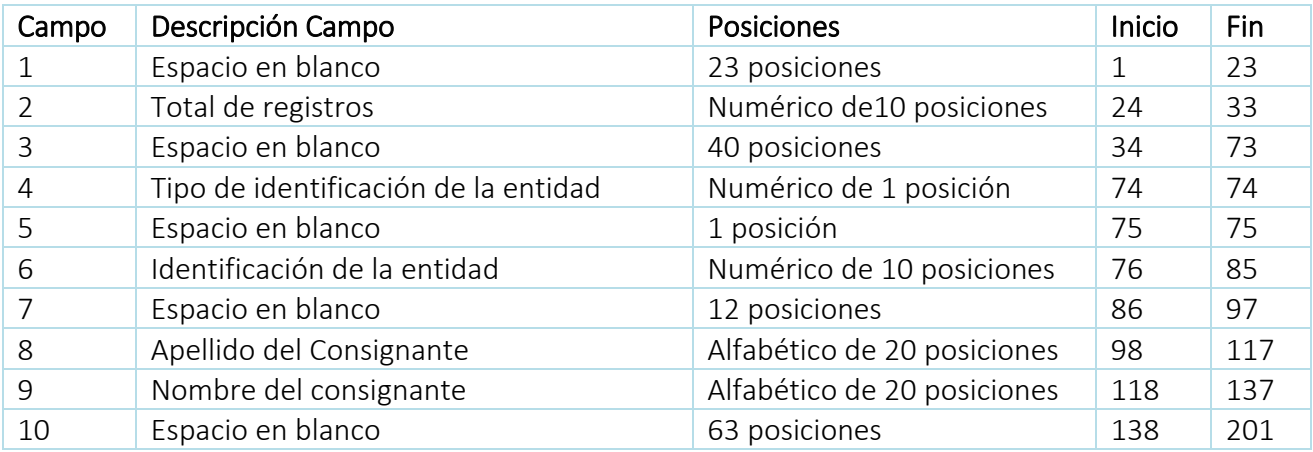

- 1. Espacio en blanco: Campo de 40 espacios en blanco, no registrar ceros ni espacios con TAB.
- 2. Total de registros: Cantidad total de registros relacionados, sin contar el registro de control. El campo debe ir justificado a la derecha y lleno de ceros a la izquierda.

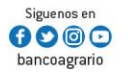

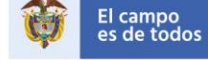

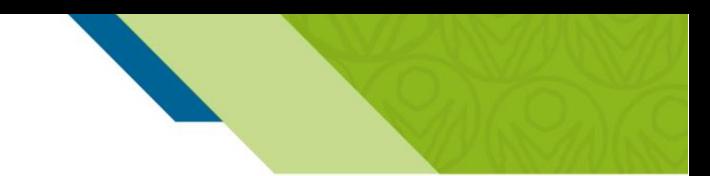

- 3. Tipo de identificación de la entidad: Si es NIT el tipo de identificación es (3). Si es cédula de ciudadanía el tipo de identificación es (1).
- 4. Identificación de la entidad: Espacio en blanco, no registrar ceros ni espacios con TAB.
- 5. Número de identificación del consignante: Debe llevar dígito de verificación sin guiones para los NIT.
- 6. Nombre del consignante: Razón Social o nombre de la Entidad.
- 7. Espacio en blanco: Campo de 12 espacios en blanco, no registrar ceros ni espacios con TAB.
- 8. Apellidos del consignante: Campo obligatorio, justificado a la izquierda, no registrar ceros ni espacios con TAB.
- 9. Nombre del consignante: Si es persona Natural este campo es obligatorio, justificado a la izquierda, no registrar ceros ni espacios con TAB.
- 10. Espacios en blanco: Campo de 64 posiciones hasta completar la longitud del registro, no registrar ceros ni espacios con TAB.

#### 3. Registro de datos

**Banco Agrario de Colombia** 

Los campos que contiene el archivo plano para cada registro, deben cumplir la siguiente estructura:

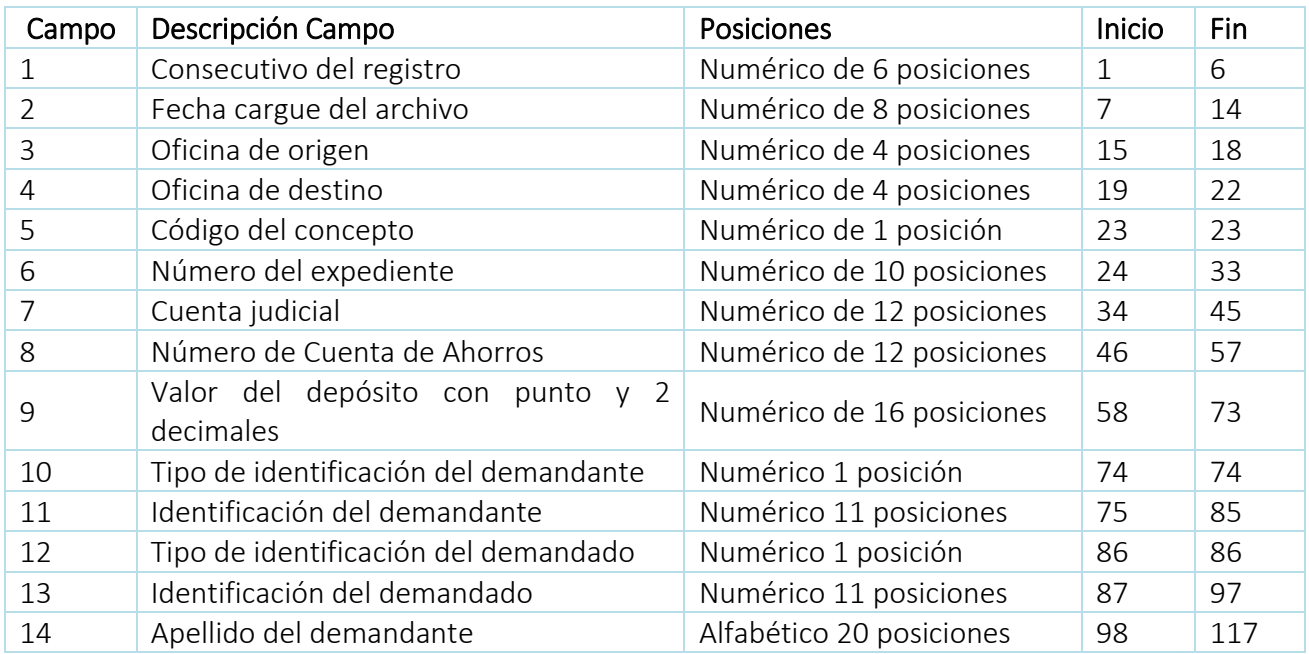

Línea Contacto Banco Agrario 01 8000 91 5000 · Bogotá D.C., Colombia +571 594 8500. servicio.cliente@bancoagrario.gov.co - www.bancoagrario.gov.co. • NIT. 800.037.800-8 Dirección General Bogotá: carrera 8 No. 15 - 43. • Código Postal 110321 • PBX: +571 382 1400

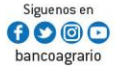

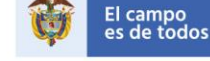

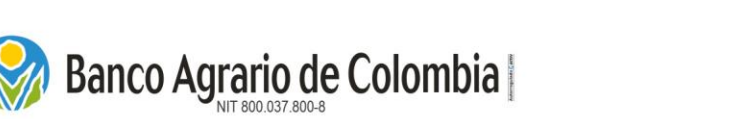

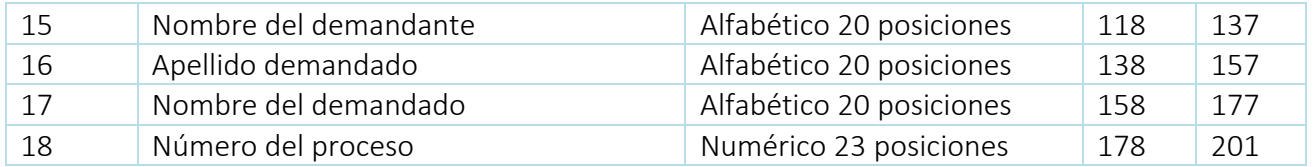

- **1.** Consecutivo del registro: Número consecutivo asignado cada registro, debe iniciar en 000001.
- **2.** Fecha de elaboración: Fecha de cargue del archivo plano a través del Portal de Pagos y Depósitos *Judiciales*; el formato es: AAAAMMDD, año (4), mes (2) y día (2); ejemplo: 20180416 (abril 16 de 2018). Debe ser la fecha del día que se valida el archivo plano.
- **3.** Oficina de origen: Es el código bancario (SBAN) de la oficina origen. Cuando se realizan pagos a través del Portal de Pagos y Depósitos *Judiciales* con PIN (Recepción Medio de Pago en Oficina), deberá ser el código de la oficina donde se realizará el pago. Cuando se realizan pagos a través del Portal de Pagos y Depósitos *Judiciales* con débito a cuenta bancarias (Recepción Medio de Pago en Línea) el código de la oficina siempre será 0030.
- **4.** Oficina de destino: Es el código bancario (SBAN) de la oficina destino, es decir la oficina del Banco Agrario en donde se hizo la apertura de la Cuenta Judicial, consta de 4 dígitos. Si no conocen los números de los códigos de las oficinas de destino, los pueden encontrar en el siguiente link <http://www.bancoagrario.gov.co/deinteres/Paginas/default.aspx> , que los llevara a una página del Banco Agrario donde encontrarán un archivo en PDF llamado *"Listado de Cuentas Judiciales"*, para iniciar la búsqueda pueden utilizar el comando Ctrl + F. Este archivo se actualiza con corte a fin de cada mes.
- **5.** Código del concepto: Código del tipo de concepto del depósito. Depósitos judiciales (1), entes coactivos (2), Excarcelaciones (3), Remates (4), Prestaciones sociales (5), Cuotas alimentarias (6) y Arancel judicial (7).
- **6.** Número del expediente: Número del expediente con el cual el Despacho Judicial o el Ente Coactivo lleva el proceso. El campo debe ir justificado a la derecha y lleno de ceros a la izquierda. Si no se tiene este dato se puede dejar con ceros hasta completar la longitud del campo.
- **7.** Cuenta judicial: Es el número de la cuenta judicial que el Banco Agrario asignó para cada uno de los Despachos Judiciales o Entes Coactivos. Cada Juzgado, fiscalía, ente Coactivo o Policivo tiene una sola cuenta judicial y es administrada por la oficina B.A.C, que realizó su apertura.
- **8.** Número de Cuenta de Ahorros: Corresponde al número de la cuenta de ahorros del Banco Agrario, abierta voluntariamente por el beneficiario para recibir depósitos por concepto de cuotas alimentarias (6) únicamente. Está compuesta de doce dígitos así, TSBANXXXXXXV; tipo, Sban, número interno, digito verificación. Si no tiene número de cuenta, este campo debe ir diligenciado con ceros hasta completar la longitud del campo.

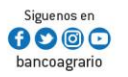

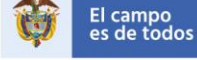

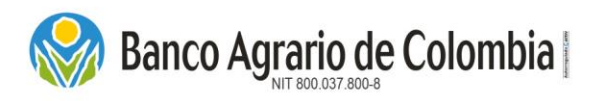

- **9.** Valor del depósito: Cantidad en pesos moneda legal, por la cual se debe constituir el depósito Judicial; el formato es de 13 posiciones enteras, punto y 2 posiciones decimales (Centavos). El valor debe ir con ceros (0) a la izquierda del valor del depósito hasta completar la longitud del campo. *Ejemplo* 0000000125850.00
- **10.** Tipo de identificación del demandante: Si es NIT el tipo de identificación es (3). Si es cédula de ciudadanía el tipo de identificación es (1).
- **11.** Identificación del demandante: Número de documento del DEMANDANTE. El campo debe ir justificado a la derecha y lleno de ceros a la izquierda. Si la identificación es NIT, se debe ingresar el Dígito de Verificación.
- **12.** Tipo de identificación del demandado: Ver tabla de tipos de documento.
- **13.** Identificación del demandado: Número de documento del DEMANDADO. El campo debe ir justificado a la derecha y lleno de ceros a la izquierda. Si la identificación es NIT, se debe reportar el Digito de Verificación.
- **14.** Apellido del demandante: Apellidos del Demandante, primero y segundo separados por un espacio en blanco. Campo obligatorio justificado a la izquierda. No registrar caracteres especiales, ni números, ni espacios con TAB.
- **15.** Nombre del demandante: Nombres del Demandante, primero y segundo separados por un espacio en blanco. Campo obligatorio justificado a la izquierda. Si es persona jurídica debe colocar el nombre de la empresa nuevamente o la sigla sin guion ni puntos. No registrar caracteres especiales, ni números, ni espacios con TAB.
- **16.** Apellido del demandado: Apellidos del Demandado, primero y segundo separados por un espacio en blanco, justificado a la izquierda, campo obligatorio. No registrar caracteres especiales, ni números, ni espacios con TAB.
- **17.** Nombre del demandado: Nombres del Demandado, primero y segundo separados por un espacio en blanco. Campo obligatorio justificado a la izquierda. Si es persona jurídica debe colocar el nombre de la empresa nuevamente o la sigla sin guion ni puntos. No registrar caracteres especiales, ni números, ni espacios con TAB.
- **18.** Número del proceso: Corresponde al número del proceso judicial compuesto por veintitrés (23) dígitos. Los primeros doce dígitos hacen referencia al código interno del despacho judicial o ente coactivo, los cuatro siguientes al año de radicación, los cinco siguientes al consecutivo asignado por el juzgado y los dos últimos dígitos al código de la instancia.

#### 4. Notas y Observaciones:

- El diligenciamiento de todos los campos del archivo plano es obligatorio.
- El formato de las fechas es AÑO, MES, DÍA (AAAAMMDD).

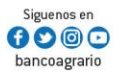

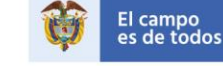

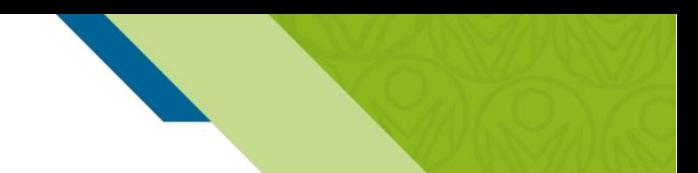

Todos los campos numéricos van alineados a la derecha y los alfabéticos a la izquierda.

#### 5. Códigos de Errores

Banco Agrario de Colombia

A continuación, se relacionan los tipos de error que existen en la validación de la estructura del archivo plano, los cuales se identifican con un código de error:

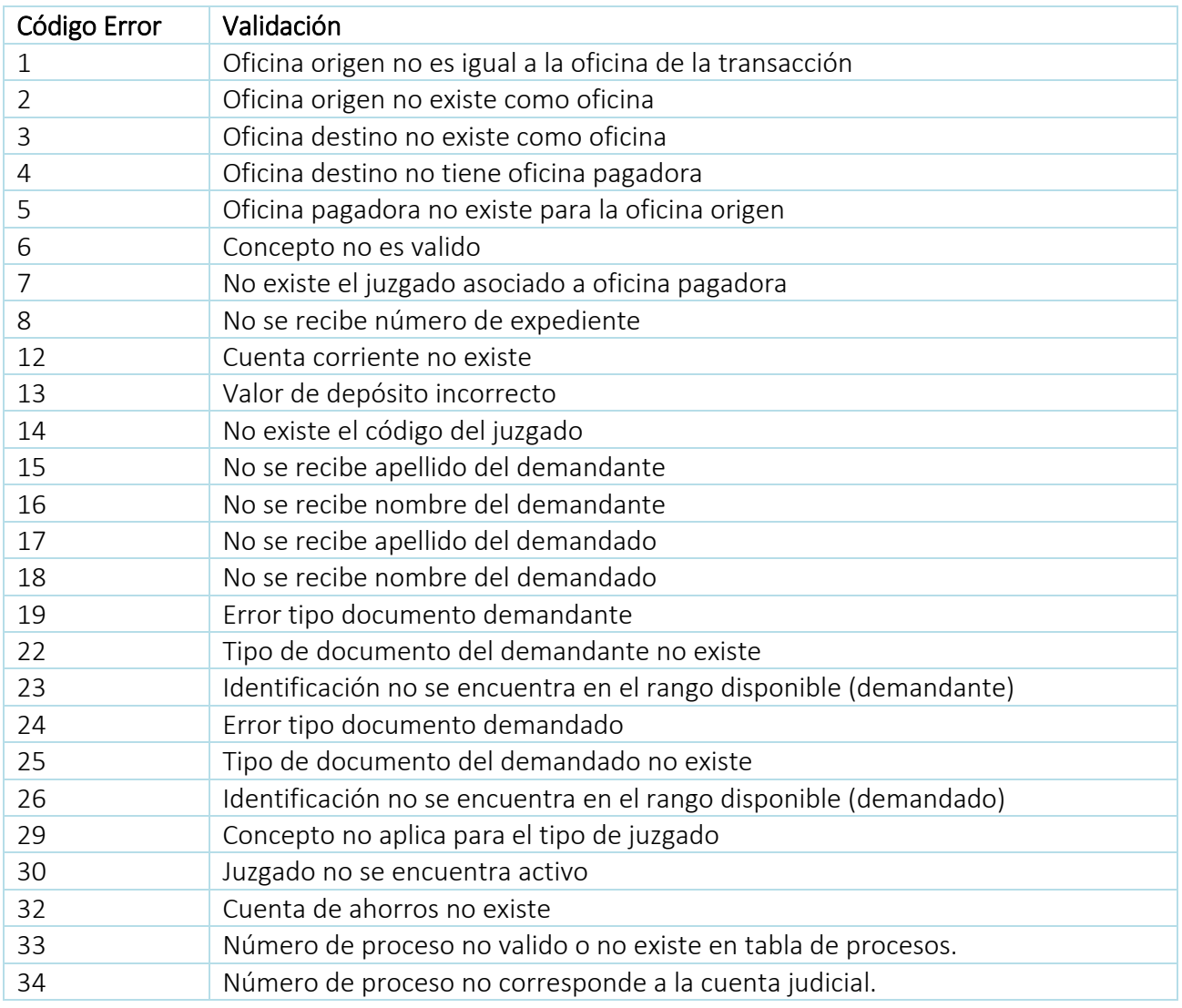

ERROR 7: hace referencia a que el número de la oficina de destino no corresponde con el juzgado relacionado. Si no los conocen los pueden encontrar en <http://www.bancoagrario.gov.co/deinteres/Paginas/default.aspx> "Listado de Cuentas Judiciales", este link los llevara a página del banco Agrario donde encontrara un archivo en PDF, para iniciar una búsqueda puede utilizar Ctrl + F. El archivo se actualiza con corte a fin de cada mes.

Línea Contacto Banco Agrario 01 8000 91 5000 · Bogotá D.C., Colombia +571 594 8500. servicio.cliente@bancoagrario.gov.co - www.bancoagrario.gov.co. • NIT. 800.037.800-8 Dirección General Bogotá: carrera 8 No. 15 - 43. • Código Postal 110321 • PBX: +571 382 1400

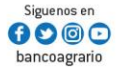

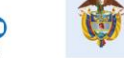

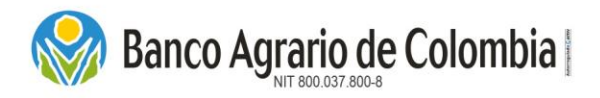

ERROR 7 Y 14: hace referencia a que se está colocando el código interno del juzgado y no el número de la cuenta judicial, verificar si el número está correcto. Si no los conocen los pueden encontrar en <http://www.bancoagrario.gov.co/deinteres/Paginas/default.aspx> "Listado de Cuentas Judiciales", este link los llevara a página del banco Agrario donde encontrara un archivo en PDF, para iniciar una búsqueda puede utilizar Ctrl + F. El archivo se actualiza con corte a fin de cada mes.

ERROR 30: hace referencia a que la cuenta judicial, se encuentra en estado INACTIVA o CANCELADA; por lo que se deben comunicar con el juzgado para que les indique a que cuenta judicial deben emitir los depósitos.

*ERROR 33:* hace referencia a que el juzgado solicito al Banco Agrario que todos los Depósitos Judiciales que se consignen a su cuenta validen que el número de proceso se encuentre creado en el Portal bajo su administración para poder emitir el depósito y los números de proceso relacionados no se encuentran creados. Razón por la cual deben contactar al juzgado y solicitar la confirmación del número de proceso, si está errado favor corregir y proceder con el cargue, y si esta correcto solicitar su creación en el Portal Web Transaccional del Banco Agrario de Colombia. Una vez creado, si lo hacen por archivo plano el sistema realiza una actualización que corre en la noche, por lo que podrían emitir hasta el día siguiente.

ERROR 34: hace referencia a que el juzgado solicito al Banco Agrario que todos los Depósitos Judiciales que se consignen a su cuenta validen que el número de proceso se encuentre creado en el Portal Web Transaccional bajo su administración para poder emitir el depósito y el número de proceso no corresponde a la cuenta judicial. Razón por la cual deben contactar al juzgado y solicitar la confirmación del número de proceso y la cuenta judicial a la que pertenece ese proceso.

*Nota: si venían pagando estos depósitos con los mismos datos en meses anteriores, es posible que el juzgado haya realizado el traslado de proceso a otro despacho judicial, es por esto que deben confirmar a que cuenta judicial corresponde.*

Línea Contacto Banco Agrario 01 8000 91 5000 · Bogotá D.C., Colombia +571 594 8500. servicio.cliente@bancoagrario.gov.co - www.bancoagrario.gov.co. • NIT. 800.037.800-8 Dirección General Bogotá: carrera 8 No. 15 - 43. • Código Postal 110321 • PBX: +571 382 1400

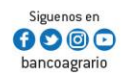

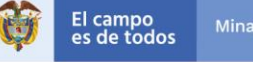